1-800-267-4878

## Adoption of Windows 7 on VectorStar™ Family of Vector Network Analyzers

The following information is intended for overall guidance and some of the details may be subject to slight change in the future. This web page will be updated as information of any change becomes available.

### Overview

The VectorStar family of Vector Network Analyzers (VNA's) has been shipping since initial introduction in 2009 with a Windows XP operating system. With the termination of Microsoft support for XP in April 2014, new VectorStar MS464xB network analyzers will be shipping with the Windows 7 operating system. This is anticipated to commence with equipment ordered on or after March 15, 2014. For customers wishing to transition existing VectorStar units from XP to Windows 7, we will be offering upgrade paths. If customers do not wish to transition to Windows 7, the XP-fitted units will continue to function normally, albeit with the lack of ongoing Microsoft support for bug and security fixes.

## **Highlights**

- VectorStar calibration and installed options will not be affected by the upgrade to Windows 7.
- Orders placed on or after March 15<sup>th</sup> will ship with Windows 7. Those placed prior to that date may or may not ship with Windows 7 this depends on production lead times.

## **Transition of Existing Units to Windows 7**

The method for transitioning of existing XP-equipped units to Windows 7 depends on the age of the unit. Two upgrade paths will be available commencing April 1, 2014. Identification of which upgrade is required for a specific unit is simple and only depends on knowledge of the model and serial numbers.

#### 1. All MS464xB units or MS464xA units with serial numbers from 1133242 onwards

These models may be transitioned to Windows 7 by installing a new hard drive containing the Windows 7 OS and VectorStar operating software. This upgrade is field-installable by the customer and does not require the VectorStar to be returned to Anritsu. Installation of the replacement hard drive does not invalidate any remaining warranty period associated with the unit. Customers may have data/settings that they wish to transfer from their old drive. Instructions on the location and procedure for transferring instrument and user files will be included in the installation guide supplied with the new solid state drive.

Customers should order the following upgrade kit for their VNAs:

For MS464xA s/n 1133242 onward, please order ND80437 "MS4640A WIN7 OS Upgrade"

For all MS464xB units, please order ND80457 "MS4640B WIN7 OS Upgrade".

Please contact your local service center for pricing of each of these upgrade kits.

The replacement hard drive comes with instructions and the hard drive swap is anticipated to take approximately 5 minutes.

1-800-267-4878

#### 2. MS464xA units with serial numbers prior to 1133242

These models will require hardware upgrades which must be installed at Anritsu service centers in order to accommodate use of Windows 7. Following this upgrade, the original hard drive with the Windows XP operating system will not function within the VectorStar after upgrade. To avoid inadvertent mis-operation, old hard drives received by Anritsu with the VectorStar unit for this upgrade will not be returned to the customer. If customers have data on the existing hard drive that they wish to retain, they should back it up to another storage medium prior to returning their VectorStar for upgrade. Please see the table at the end of this notice for information of file locations.

Customers should order ND80436 "MS4640A Win7 Upgrade". Please contact your local service center for pricing.

## **Customers currently with Extra Hard Drive Option (Option 4)**

After either of the two upgrade paths described above, customers who had <u>previously purchased</u> additional hard drives for use with their VectorStar units should order a sufficient additional number of the field-installable Windows 7 upgrade kits to replace the ones that they had been using previously.

For all upgraded MS464xA units, please order ND80437 as the replacement additional hard drives.

For all MS464xB units, please order ND80457 as the replacement additional hard drives.

### <u>Customers desiring to add Extra Hard Drive Option (Option 4)</u>

For all upgraded MS4640A units, please order MS4640A-304 as the additional hard drives.

For all MS464xB units, please order MS4640B-304 as the additional hard drives.

#### **Summary**

With these easily identifiable upgrade paths we anticipate that customers wishing to upgrade to Windows 7 will continue to enjoy the benefits of their VectorStar Vector Network Analyzers. For customers not wishing to upgrade, their units will continue to function normally, as before, with the exception that there will be no further Microsoft support for bug and security fixes.

# <u>Transitioning MS4640A units to Windows 7 with serial numbers prior to 1133242:</u>

### File backup recommendation

Units with serial numbers prior to 1133242 will need hardware upgrades installed at an Anritsu service center. Before sending their unit for the upgrade, customers should save any needed files to a flash drive or other media before returning their VectorStar. The following table shows the types of file extensions and the default locations where files can be found on the XP system drive. Please be sure to locate all files that may also reside in user generated folders and locations.

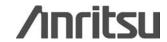

Services & Support

1-800-267-4878

| File Type | Description                                          | XP System Drive Location | Windows 7 System Drive Location |
|-----------|------------------------------------------------------|--------------------------|---------------------------------|
| *.chx     | Save/Recall Setup: Active Channel Setup & Cal        | C:\AnritsuVNA            | C:\AnritsuVNA                   |
| *.stx     | Save/Recall Setup:<br>Active Channel Setup           | C:\AnritsuVNA            | C:\AnritsuVNA                   |
| *.cha     | Save/Recall Setup:<br>All Channel Setup & Cal        | C:\AnritsuVNA            | C:\AnritsuVNA                   |
| *.sta     | Save/Recall Setup: All Channel<br>Setup              | C:\AnritsuVNA            | C:\AnritsuVNA                   |
| *.txt     | Save/Recall Setup:<br>Active Channel text file       | C:\AnritsuVNA            | C:\AnritsuVNA                   |
| *.s1p     | Save/Recall Data:<br>Active Channel s1p file         | C:\AnritsuVNA            | C:\AnritsuVNA                   |
| *.s2p     | Save/Recall Data:<br>Active Channel s2p file         | C:\AnritsuVNA            | C:\AnritsuVNA                   |
| *.m2p     | Save/Recall Data:<br>Active Channel m2p file         | C:\AnritsuVNA            | C:\AnritsuVNA                   |
| *.csv     | Save/Recall Data:<br>Active Channel csv file         | C:\AnritsuVNA            | C:\AnritsuVNA                   |
| *.bmp     | Save/Recall Data:<br>Data Display bmp format         | C:\AnritsuVNA            | C:\AnritsuVNA                   |
| *.png     | Save/Recall Data:<br>Data Display png format         | C:\AnritsuVNA            | C:\AnritsuVNA                   |
| *.jpg     | Save/Recall Data:<br>Data Display jpg format         | C:\AnritsuVNA            | C:\AnritsuVNA                   |
| *.tdf     | Save/Recall Data:<br>Active Trace Data (formatted)   | C:\AnritsuVNA            | C:\AnritsuVNA                   |
| *.tdu     | Save/Recall Data:<br>Active Trace Data (Unformatted) | C:\AnritsuVNA            | C:\AnritsuVNA                   |
| *sgs      | Save/Recall Setup:<br>Segmented Sweep                | C:\AnritsuVNA\Data       | C:\AnritsuVNA\Data              |
| *fpc      | Save/Recall Cal:<br>Power Calibration                | C:\AnritsuVNA\Data       | C:\AnritsuVNA\Data              |
| *rcvr     | Save/Recall Cal:<br>Receiver Calibration             | C:\AnritsuVNA\Data       | C:\AnritsuVNA\Data              |